## Flexible Legenden in SigmaPlot 13.

Bis zur Version 12 konnten Sie Legenden eines SigmaPlot-Graphen rearrangieren, indem Sie zunächst deren Gruppierung aufhoben. Danach waren die Legenden aber nicht mehr in den Graph Properties zu bearbeiten. In SigmaPlot 13 können Sie die Legenden rearrangieren, die Anzahl von Legendenspalten ändern und mit dem "Direct Labelling" den Legendentext direkt an die Graph-Elemente heranschieben.

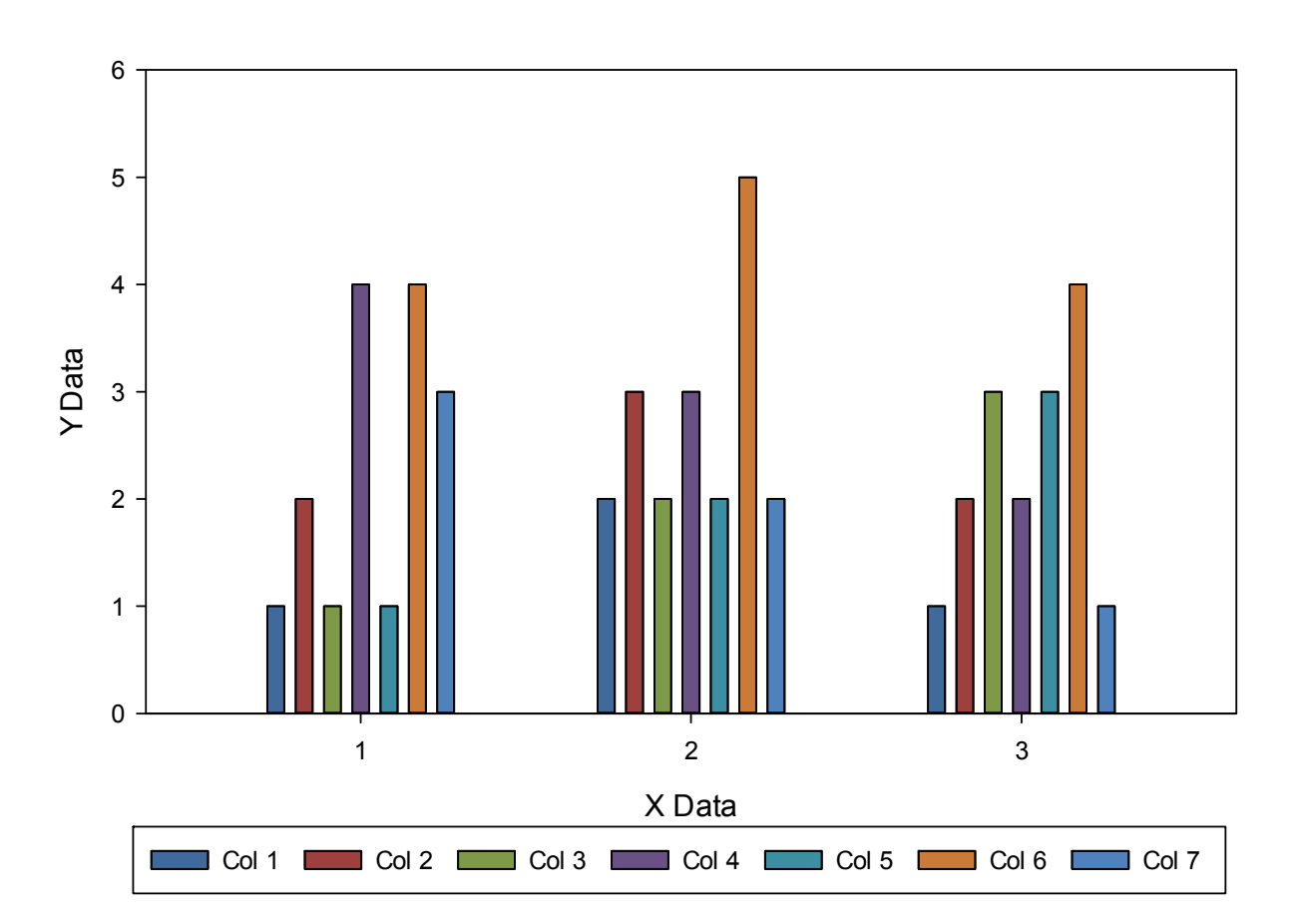

Grouped Bars

In diesem Graphen bilden die Legenden eine einzige Zeile, so daß ihre Positionen der Reihenfolge der Balken je Gruppe entsprechen. Die Anzahl der Zeilen kann durch Ziehen der Handles (schwarzen Quadrate) am Legendenrahmen geändert werden, oder durch die Angabe der Anzahl der Spalten in den Graph Properties.

## Stacked Bar

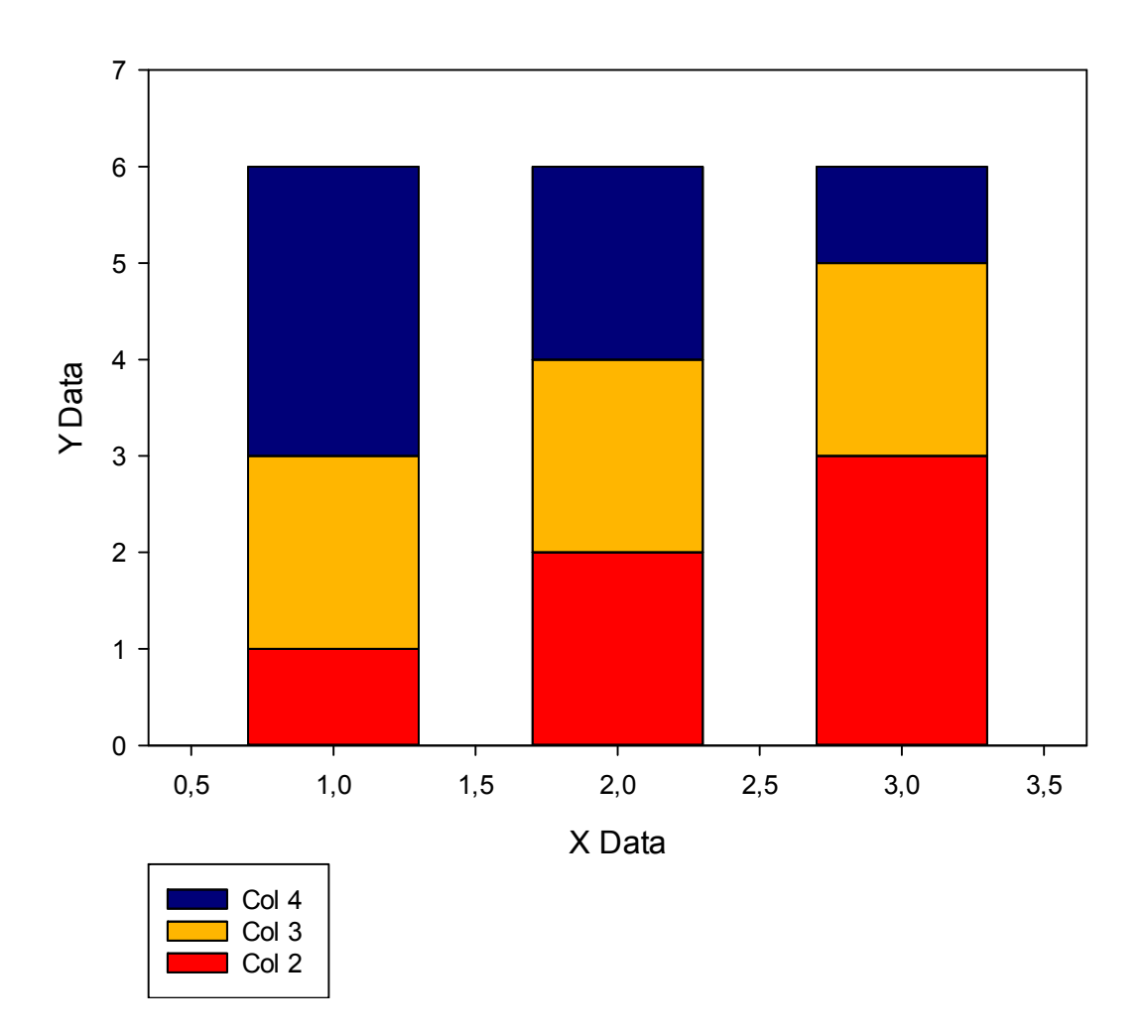

In diesem Graphen paßt die Reihenfolge der Legendenzeilen zur Reihenfolge der Balkensegmente. Die Reihenfolge kann direkt auf der Graphseite geändert werden, oder mit den Auf/Ab-Pfeilen in den Graph Properties.

## Line, direct labelling

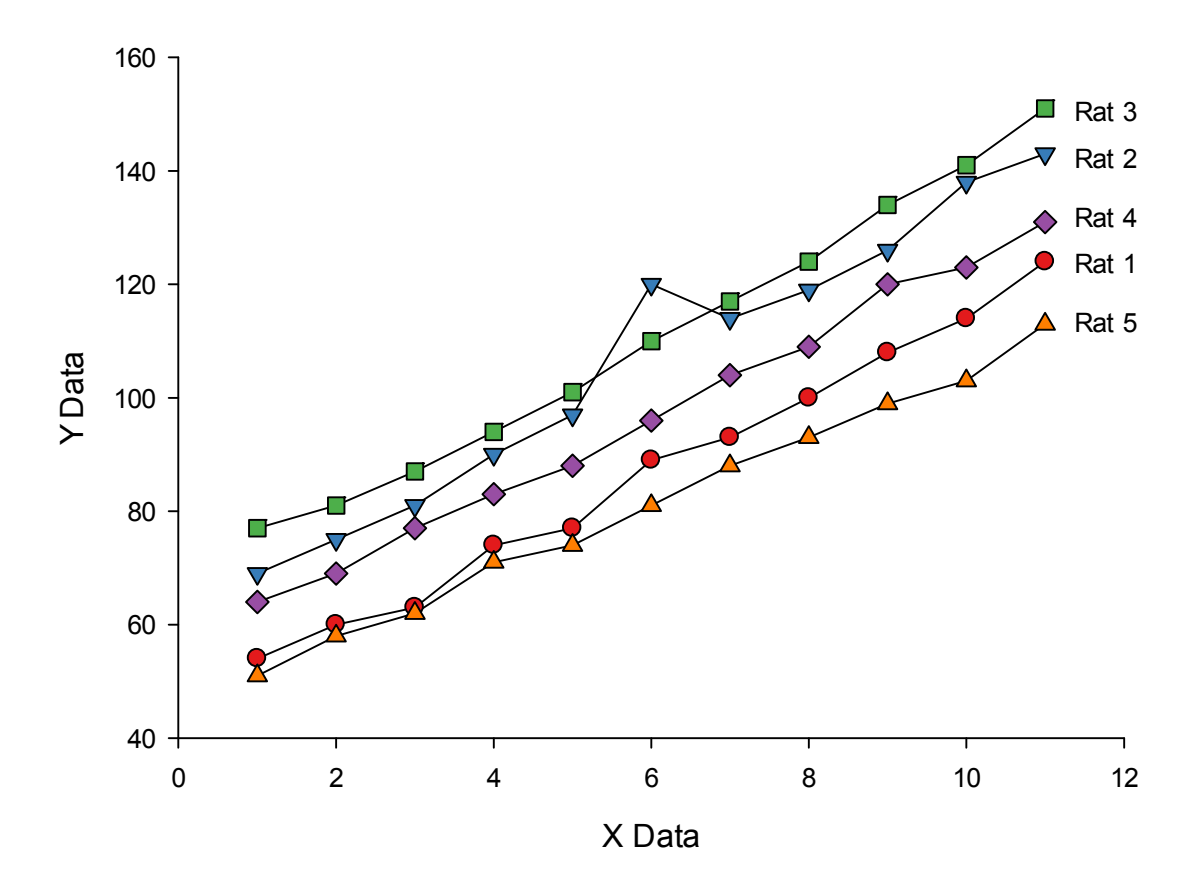

In diesem Graphen sind die Legendentexte mit Hilfe des Direct Labeling an die zugehörigen Linien geschoben worden. Nach Auswahl der Checkbox "Direct Labeling" in den Graph Properties können Sie die Legenden-Items verschieben.